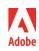

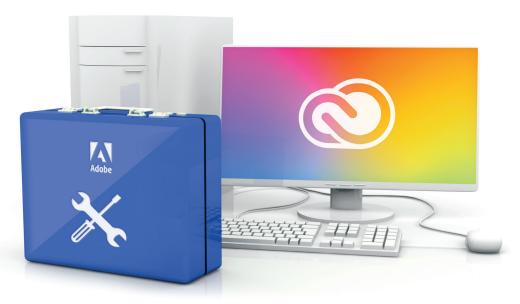

# Adobe VIP named user deployment toolkit

Adobe Creative Cloud named user licensing gives your students and educators access to the world's best creative apps and services anytime, anywhere; in both distance learning and in-person environments. To make sure your deployment goes smoothly, check out this toolkit of resources before you get started.

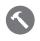

## The steps required to set up for named user licensing

A brief outline of the steps you'll need to take to set up and deploy for named user licensing.

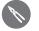

## ID types

Overview of identity types: Adobe, Enterprise, and Federated IDs.

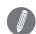

#### Completing the workflow—setting up your identity with Enterprise IDs

Why you need to set up your identity and an overview of the required steps.

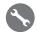

# Completing the workflow—setting up your identity with Federated IDs

Why you need to set up your identity and an overview of the required steps.

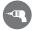

#### Completing the workflow—managing your users

Overview of the many options that you have for bringing users into your Adobe Admin Console.

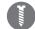

## Completing the workflow—entitling your users with product profiles

Understanding product profiles and how to assign them to users and user groups.

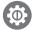

# Completing the workflow—packaging and deployment

Workflow for creating and deploying packages for named user licensing.

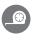

## Admin roles

How to assign various admin roles to create a customized division of labor.

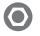

Migrating from device to named user licensing An overview of the benefits and the required migration steps.

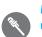

## Migrating from shared device licensing to named user licensing

An overview of the benefits and the required migration steps.

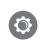

#### Support resources for migration

Review of support options and topics in the Admin Console, deployment resources, expert sessions, and more to help make sure you have a smooth migration experience.

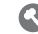

#### Directory trusting

Workflow for a Directory Trust, which can occur during identity set up if another organization owns the domain.

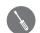

#### **Azure Connector**

Workflow for the Microsoft Azure AD connector tool, which syncs Azure to the Admin Console.

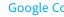

# **Google Connector**

Workflow for the Google Connector tool, which syncs Google to the Admin Console.

For more information about migrating to Adobe Creative Cloud named user licensing, visit: https://helpx.adobe.com/enterprise/using/licensing.html

# Video references

API: https://adobe-apiplatform.github.io/umapi-documentation/en/API\_introduction.html Azure Connector: https://helpx.adobe.com/enterprise/using/sso-setup-azure.html Google Connector: https://helpx.adobe.com/enterprise/using/setup-sso-google.html Identity set-up: https://helpx.adobe.com/enterprise/using/set-up-identity.html Named User Deployment Guide: https://helpx.adobe.com/enterprise/using/deployment-planning.html User sync tool: https://helpx.adobe.com/enterprise/using/user-sync.html Using the Toolkit to deactivate shared device licenses: https://helpx.adobe.com/enterprise/kb/sdl-toolkit.html

Using the Toolkit to deactivate shared device licenses: *https://helpx.adobe.com/enterprise/kb/sdl-toolkit.html* #deactivate-shared-device-licenses

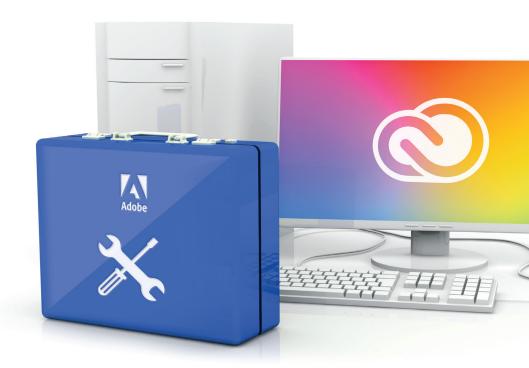

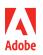

Adobe 345 Park Avenue San Jose, CA 95110-2704 USA www.adobe.com